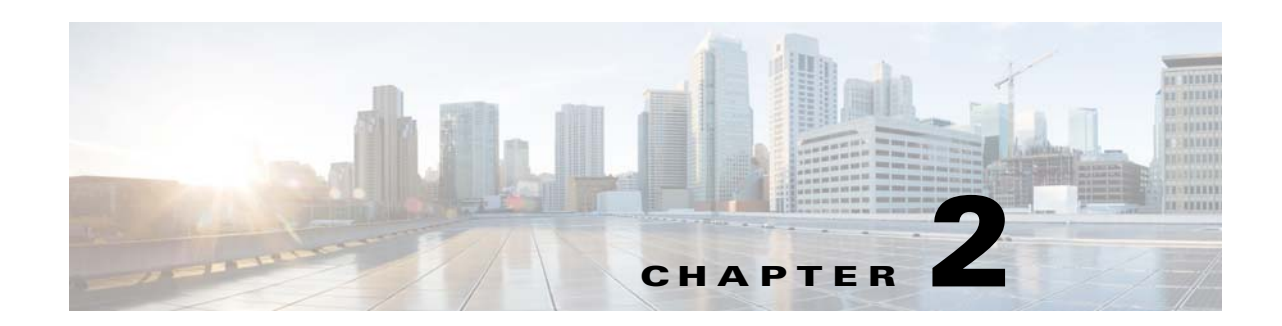

# **Setting Up Remote Management**

This chapter describes how to set up remote management in your startup configuration for use in recovering an unreachable Cisco Nexus Cloud Services Platform and includes the following sections:

- **•** [Information About Remote Management, page 2-1](#page-0-0)
- **•** [Configuring Remote Management, page 2-2](#page-1-0)
- **•** [Additional References, page 2-3](#page-2-0)
- **•** [Feature History for Remote Management, page 2-4](#page-3-0)

## <span id="page-0-0"></span>**Information About Remote Management**

You can add remote management to your redundant Cisco Nexus Cloud Services Platform startup configuration so that if one of the pair becomes unreachable, the other can automatically attempt to recover it.

If redundant Cisco Nexus Cloud Services Platforms cannot communicate with each other over the management and control interfaces, they can both become active simultaneously. This process is known as a split-brain conflict. A Cisco Nexus Cloud Services Platform cannot be rebooted from its peer switch using high availability.

If one Cisco Nexus Cloud Services Platform becomes unreachable, its peer becomes active if it is the standby. If you have configured remote management, the new active Cisco Nexus Cloud Services Platform can attempt to power cycle its unreachable peer switch through the mgmt0 port of its Cisco Integrated Management Controller (CIMC) interface if CIMC is reachable on the peer. The active Cisco Nexus Cloud Services Platform starts the reboot code immediately when the standby is lost. The standby Cisco Nexus Cloud Services Platform waits 60 seconds before starting the reboot code.

For more information about losing communication between redundant Cisco Nexus Cloud Services Platforms, see the *Cisco Nexus 1000V High Availability and Redundancy Configuration Guide, Release 4.2(1)SV2(2.1)*.

For more information about CIMC, see the Cisco Integrated Management Controller section.

Г

### *Send document comments to nexus1k-docfeedback@cisco.com.*

## <span id="page-1-0"></span>**Configuring Remote Management**

You can set up remote management in the startup configuration to recover an unreachable Cisco Nexus Cloud Services Platform peer switch through the mgmt0 port of its CIMC software.

#### **BEFORE YOU BEGIN**

Before beginning this procedure, you must know or do the following:

- **•** You previously configured the Cisco Integrated Management Controller (CIMC) when installing the Cisco Nexus Cloud Services Platform. For more information, see the *Cisco Nexus Cloud Services Platform Hardware Installation Guide*.
- **•** Have the following information for the Cisco Nexus Cloud Services Platform:
	- **–** CIMC management port IP address
	- **–** CIMC administrator login and password
- **•** This procedure has steps for setting up remote management for both the primary and secondary Cisco Nexus Cloud Services Platform.
- **•** Log in to the active Cisco Nexus Cloud Services Platform in EXEC mode.

#### **SUMMARY STEPS**

- **1. configure terminal**
- **2. nexus1010-system remote-mgmt primary ip** *ipaddr* **username** *username* **password** *password*
- **3. nexus1010-system remote-mgmt secondary ip** *ipaddr* **username** *username* **password** *password*
- **4. (Optional) show running-config**
- **5. copy running-config startup-config**

#### **DETAILED STEPS**

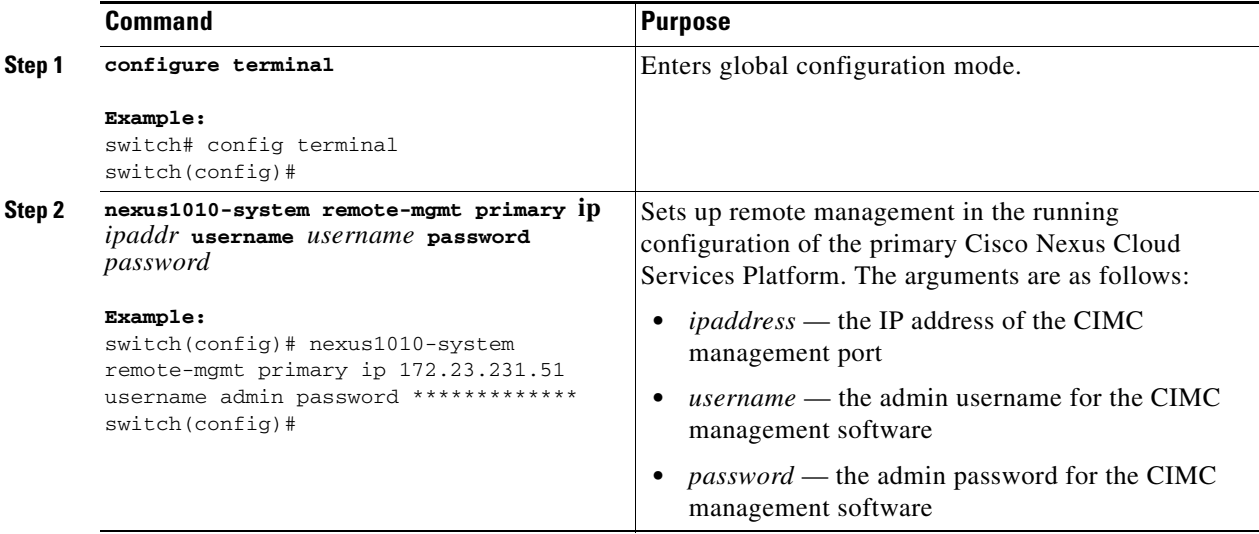

### *Send document comments to nexus1k-docfeedback@cisco.com.*

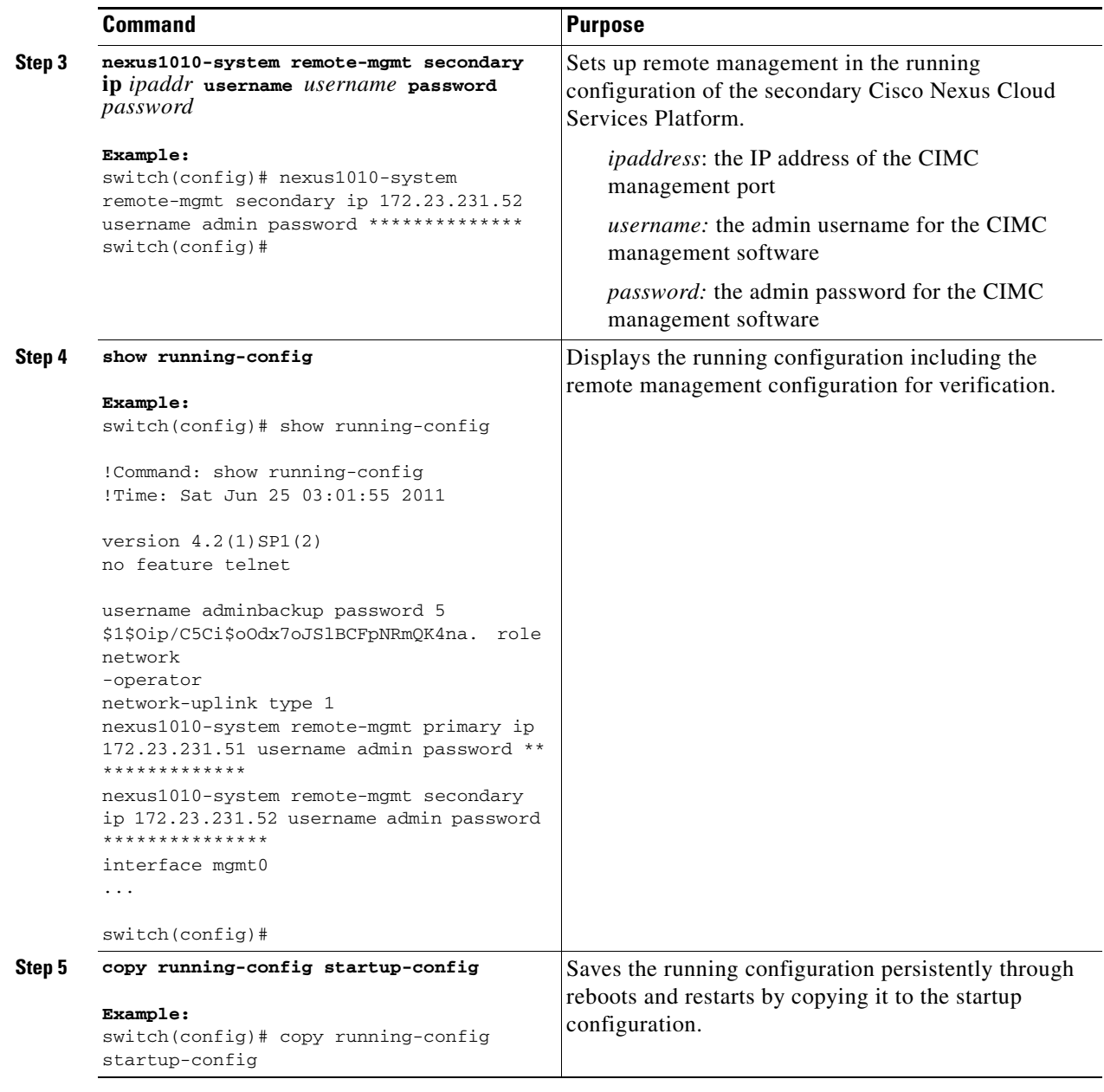

## <span id="page-2-0"></span>**Additional References**

For additional information related to implementing system-level HA features, see the following topics:

- **•** [Related Documents, page 2-4](#page-3-1)
- **•** [Feature History for Remote Management, page 2-4](#page-3-0)

### *Send document comments to nexus1k-docfeedback@cisco.com.*

### <span id="page-3-1"></span>**Related Documents**

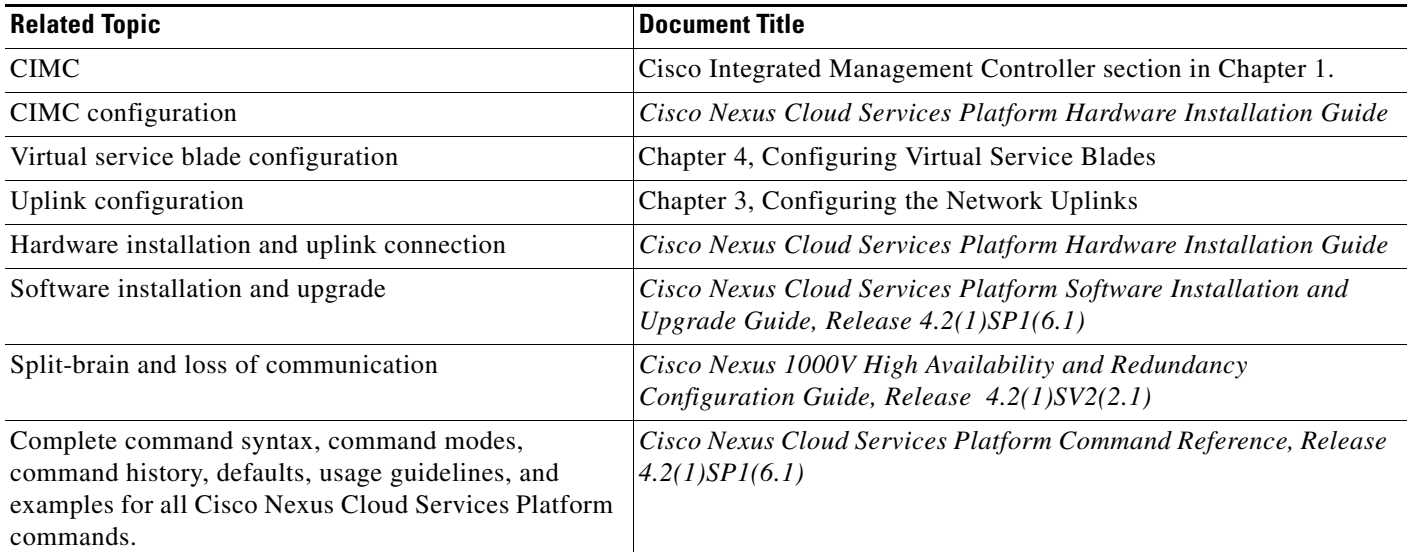

# <span id="page-3-0"></span>**Feature History for Remote Management**

This section provides the remote management release history.

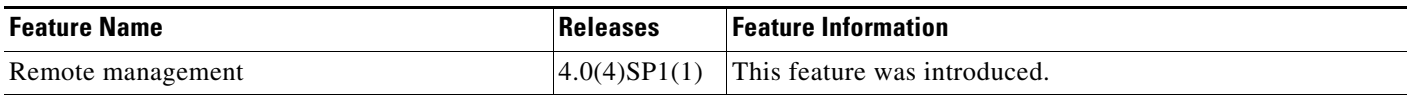